#### Einleitung

• In dieser Folge erstellen wir eine UserForm, über die wir unsere Pivot Tabellen selbst konfigurieren können. So können wir beispielsweise über die UserForm festlegen, welche Informationen in die Zeilen und Spalten der Pivot Tabelle eingetragen werden oder wie die Werte berechnet und formatiert werden sollen.

### Ausgangssituation

Tabellenblatt "QUELLTABELLE" mit Button "Pivot Tabelle erstellen"

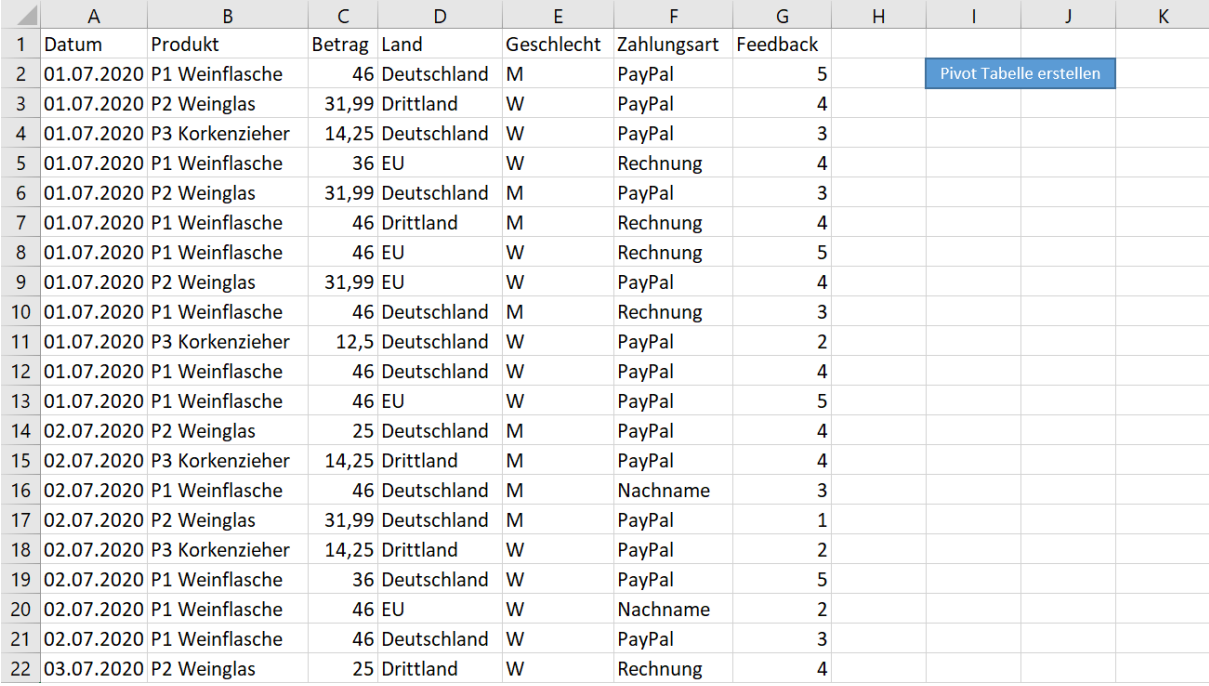

# [Pivot Tabellen konfigurieren \(Teil 1\)](http://www.excel-vba-lernen.de/)

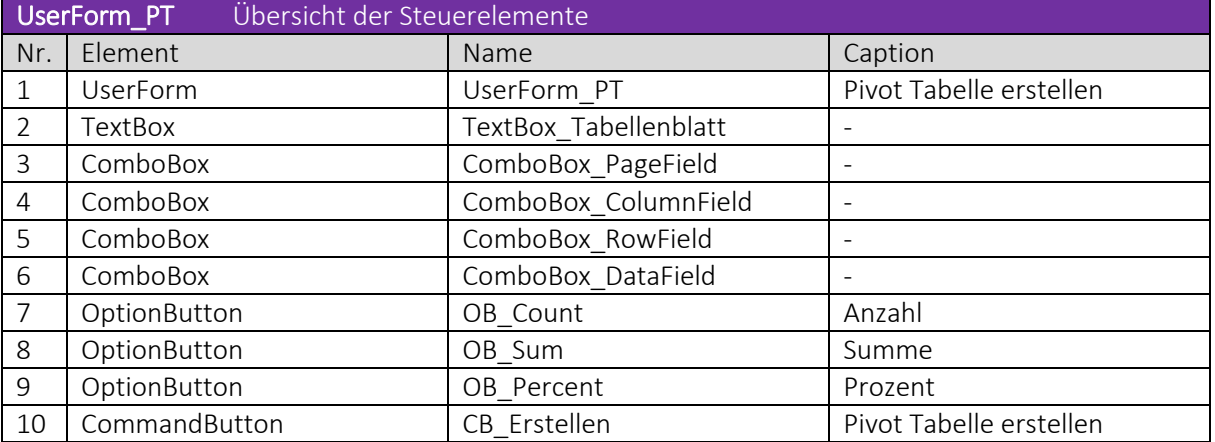

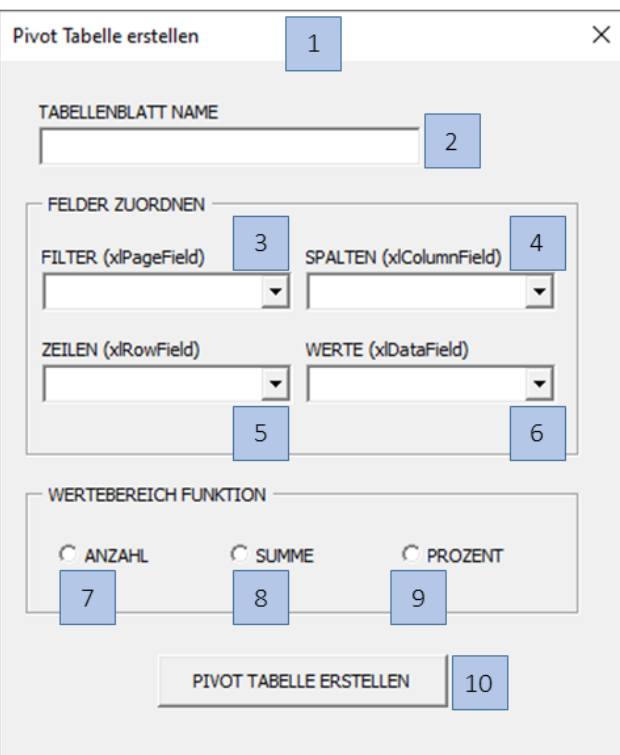

#### ▶ Videoempfehlung

In der Videoreihe "UserForm Grundlagen" werden die wichtigsten Steuerelemente nochmal einzeln behandelt.

Code der *UserForm\_PT*

 Festlegen, welche Begriffe in den ComboBoxen angezeigt werden, sobald die UserForm geöffnet wird.

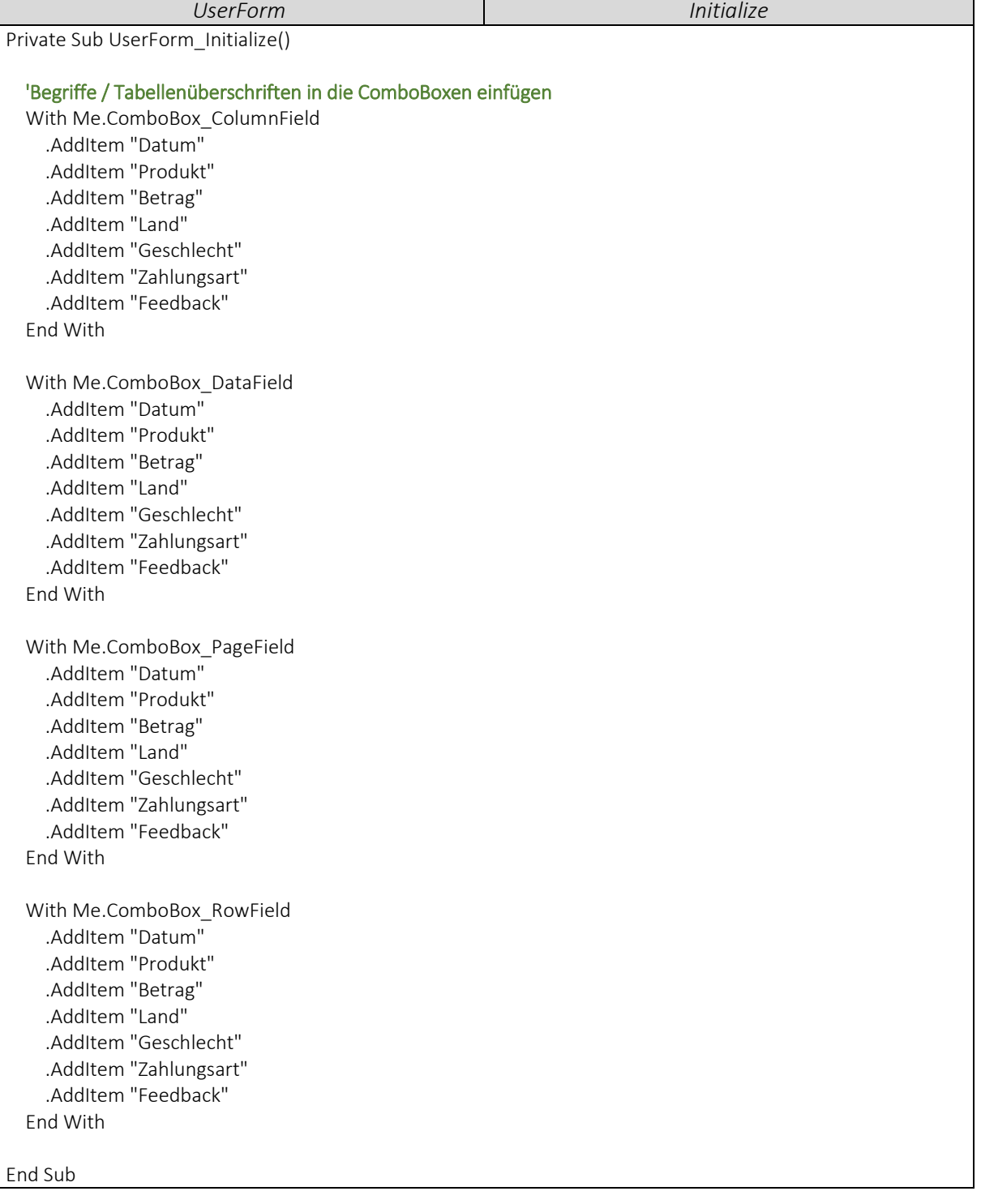

#### ▶ Videoempfehlung

"EXCEL VBA - Userform erstellen #2 Kombinationsfeld / Combobox"

Dieses Video stellt weitere Möglichkeiten vor, Einträge in die ComboBox einzufügen. Beispielsweise können wir die Begriffe auch aus einem Tabellenblatt einlesen.

---

Über den Button *CB\_Erstellen* erstellen wir eine Pivot Tabellen in einem neuen Tabellenblatt.

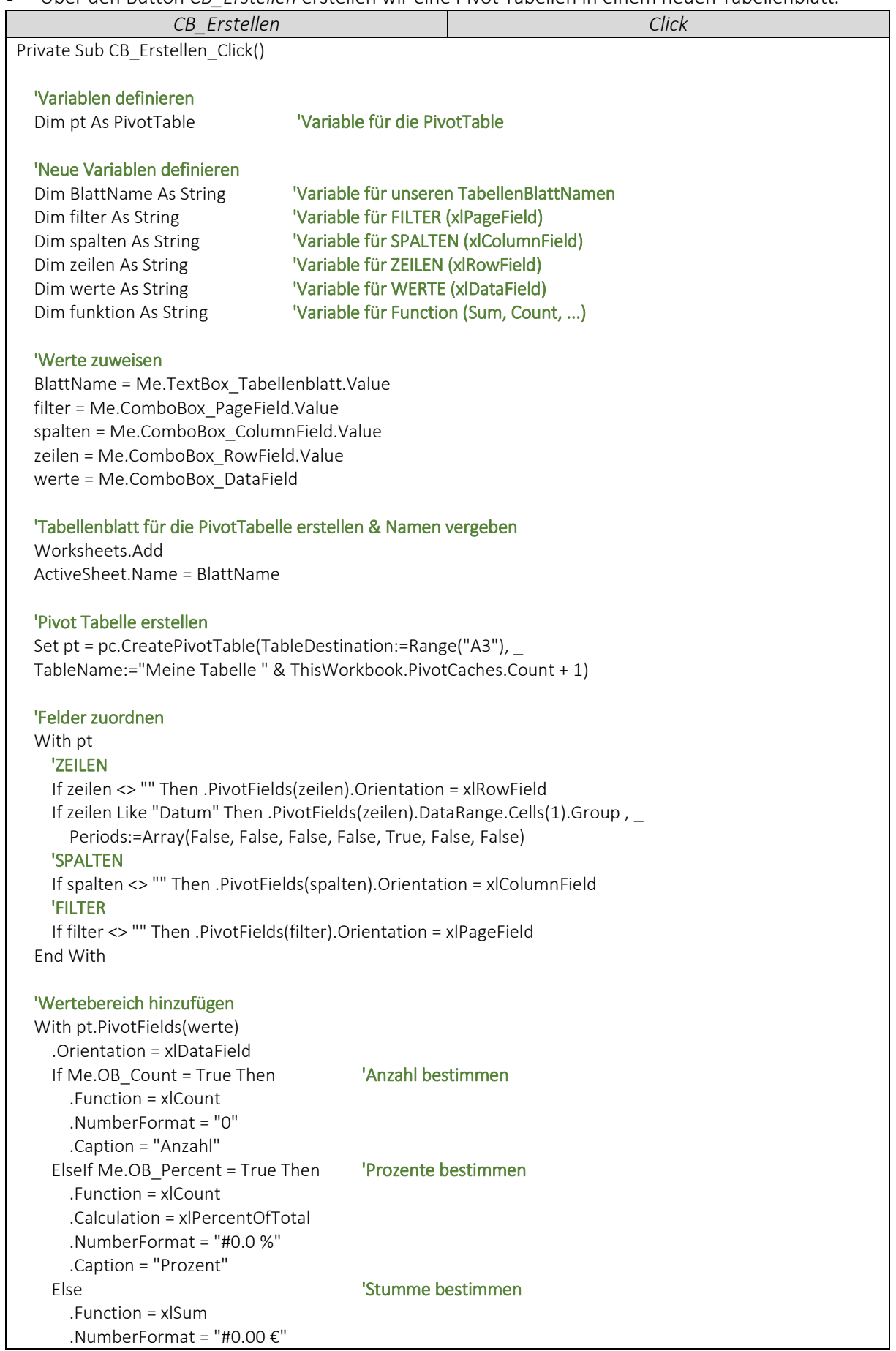

## [Pivot Tabellen konfigurieren \(Teil 1\)](http://www.excel-vba-lernen.de/)

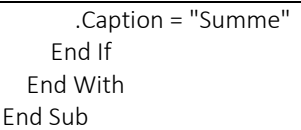

Die Variable *pc* auslagern, sodass von allen Prozeduren auf diese zugreifen können.

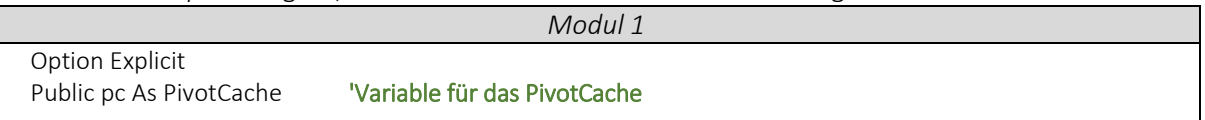

---

#### ▶ Videoempfehlung

"EXCEL VBA Fortgeschrittene #1 - Gültigkeitsbereiche von Variablen (Dim, Static, Public)"

Diese Video behandelt im Detail, wann wir auf welche Variable zugreifen können.

 Die Prozedur *UserFormStarten* erstellt ein neues PivotCache und öffnet die *UserForm\_PT*. *UserFormStarten*

```
Sub UserFormStarten()
```
 'PivotCache erstellen, wenn die UserForm geöffnet wird Worksheets("QUELLTABELLE").Activate Set pc = ActiveWorkbook.PivotCaches.Create( \_ SourceType:=xlDatabase, \_ SourceData:=Range("A1").CurrentRegion)

 'UserForm aufrufen UserForm\_PT.Show

End Sub